# fuze

# Yealink T41/T42 Series

Fuze for Yealink

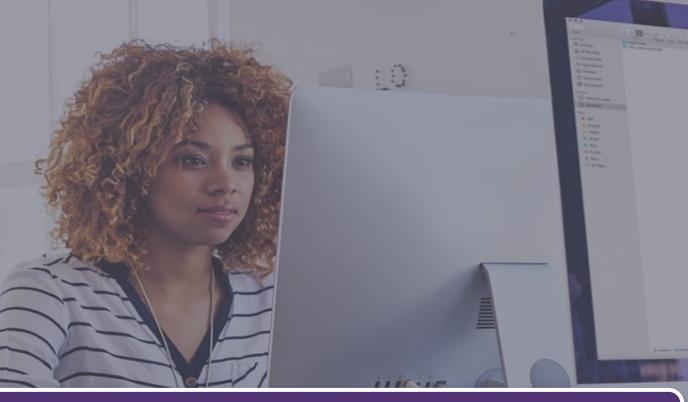

### **Conference Calls**

This module is best viewed as 'fit to page' via Google Chrome or Microsoft Edge.

Click Start to begin.

Start

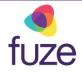

#### **Call Options**

This module will cover starting and managing a conference call from a Yealink T41/T42 Series device.

Use the 'Next' button to navigate through this interactive guide or click a section title to jump to that portion of the training.

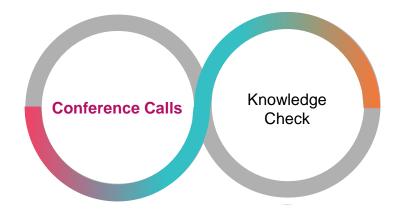

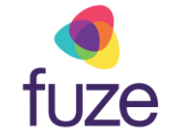

# **Conference Calls**

Conference calls can be initiated with two other people.

• While on the active call with James, press the **Conference** soft key

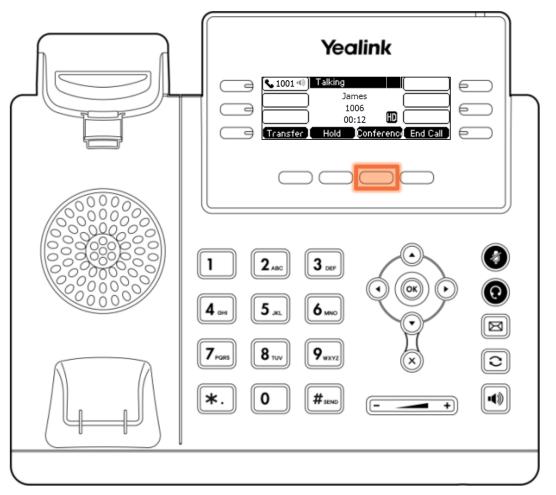

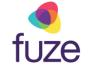

# **Conference Calls**

• Enter the number of the second party, then press the **Send** soft key to dial

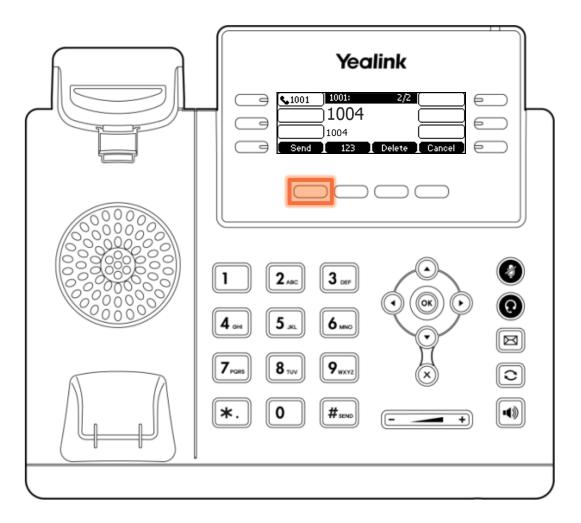

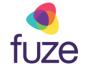

# **Conference Calls**

• When the second party answers, press the **Conference** soft key again to join all parties

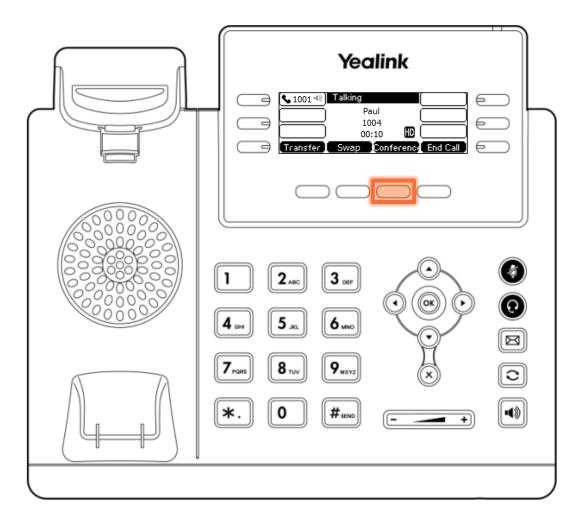

# Holding Conference Calls

Once the conference call has begun, the call may need to be placed on hold.

- Press the Hold soft key
  - When a conference call is on hold, participants can not hear one another

The same soft key will be used to toggle between **Hold** and **Resume.** 

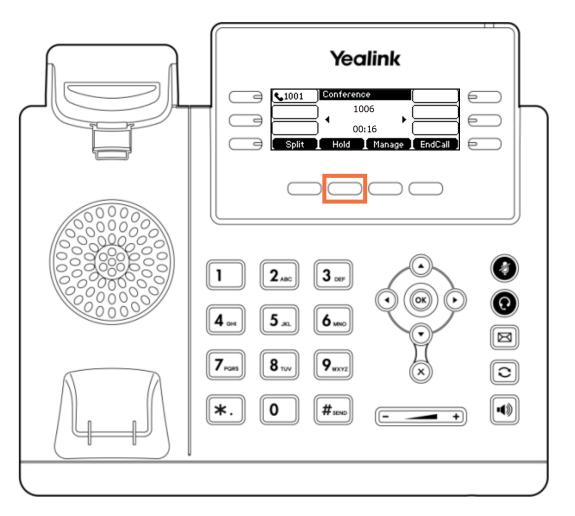

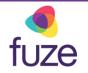

# Splitting Conference Calls

At any time, the conference call may be split to place participants on hold on separate call lines.

• Press the **Split** soft key

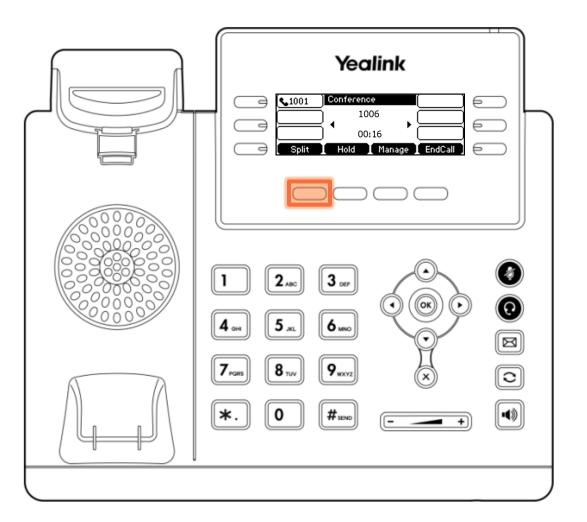

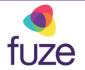

# Split Conference Calls

Toggle between parties by using • or • to select the participant of which to speak with.

- Press the **Resume** soft key to speak privately with the selected party displayed on screen
- fuze tip

Pressing the **EndCall** soft key will end the call with the selected party.

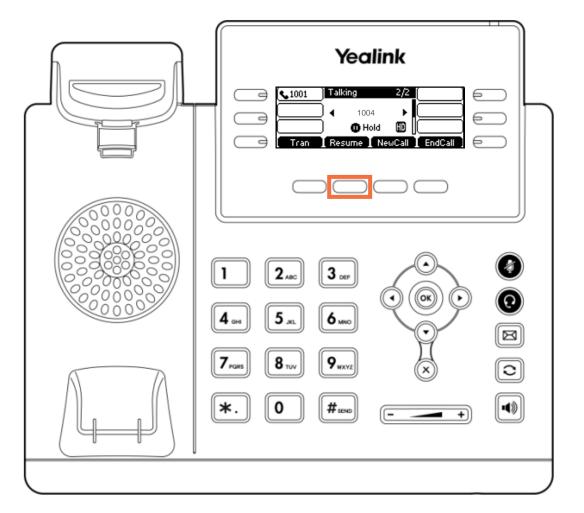

fuze

# Reestablish a Split Conference Call

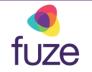

After speaking with each member individually, it is determined that the conference call should be resumed. To reestablish the conference connection:

• Press the **Conference** soft key to join all parties

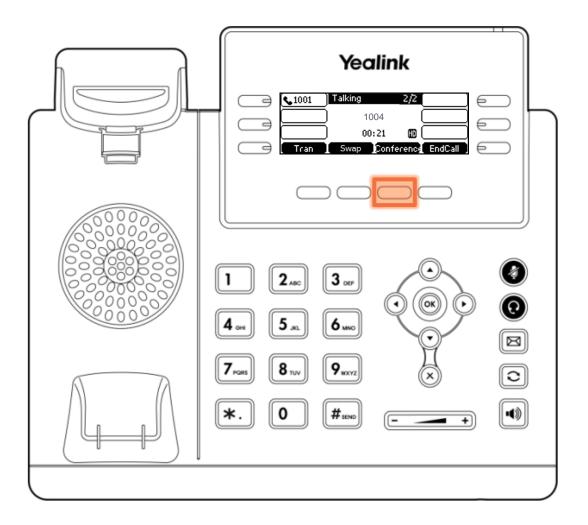

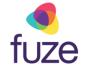

# Manage the Conference Call

The conference call can be managed from the Yealink device.

• Press the Manage soft key

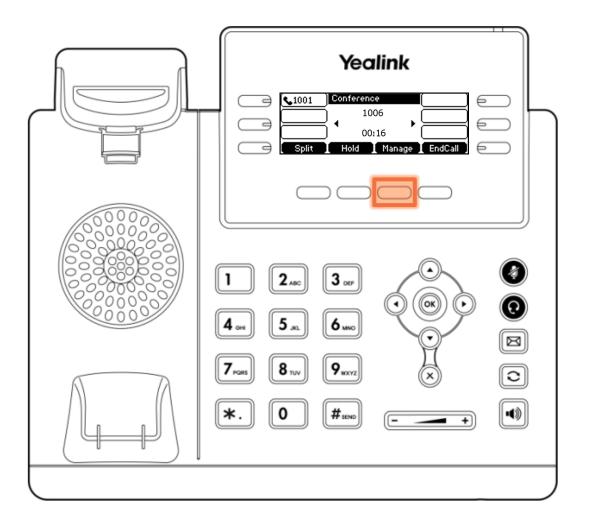

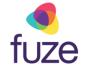

# Manage the Conference Call

The following options are available to manage the conference call:

- **FarMute** allows a party to listen, but not speak
- **Remove** removes the party from the conference call
- **Back** returns to the previous interface
- Press the mute icon 
   to mute the conference call

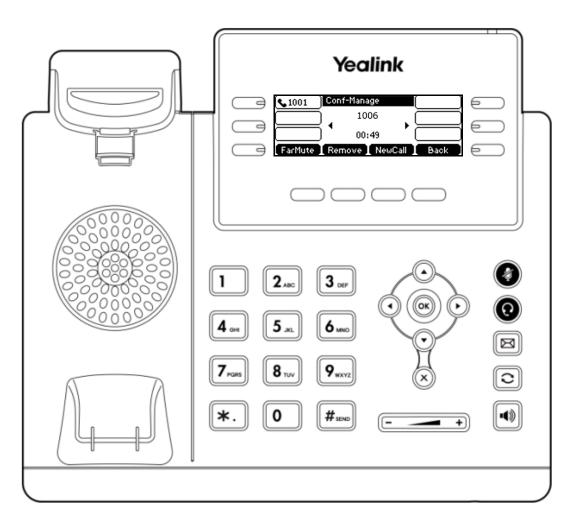

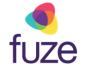

# Ending the Conference Call

As the host, to end the conference call:

- Press the EndCall soft key to terminate the conference call
  - Ending the conference call will terminate the call for all parties
  - If any other party in the conference call ends the call, the remaining participants remain connected to each other.

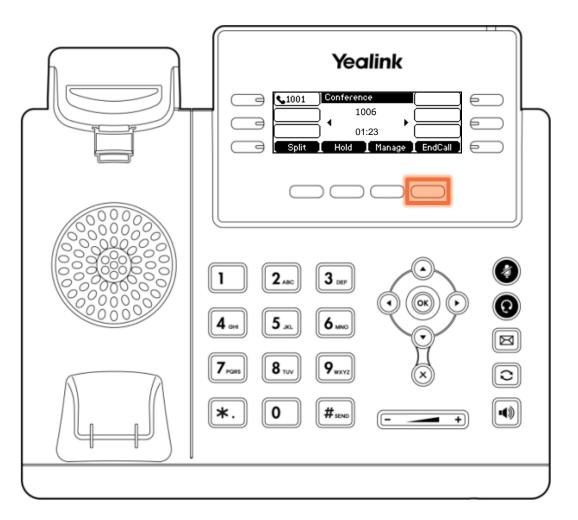

fuze tip

# Knowledge Check

fuze

An ungraded knowledge check will be presented to determine understanding of this module.

Click Next to begin the knowledge check.

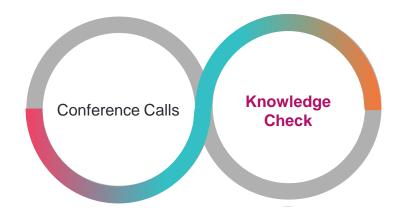

# Knowledge Check 1 of 4

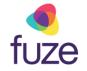

*True or False*. If a participant presses the **EndCall** soft key during a conference call, all parties will be disconnected.

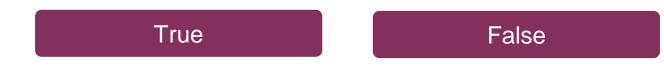

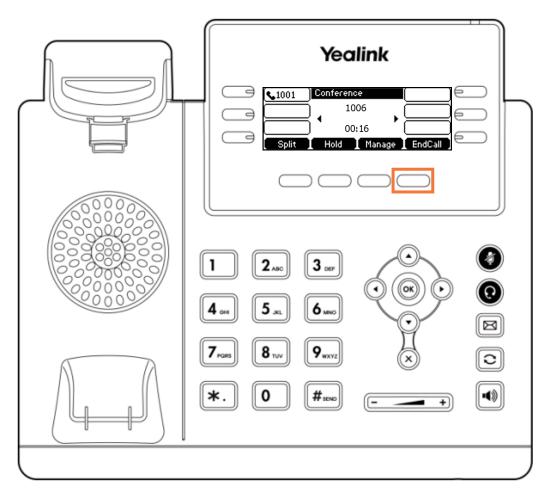

# Knowledge Check 1 of 4

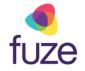

#### That is correct!

All parties will only be disconnected when the host presses **EndCall**.

If another party chooses to end the call, all remaining participants will remain on the line.

| 1006<br>00:16<br>Split Hold Manage EndCall                                   |
|------------------------------------------------------------------------------|
|                                                                              |
| 7 rolls     8 TUV     9 #XYZ     X     C       *.     0     # send    +    + |

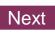

# Knowledge Check 1 of 4

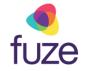

#### Sorry, that is incorrect.

All parties will only be disconnected when the host presses **EndCall**.

If another party chooses to end the call, all remaining participants will remain on the line.

| Yealink                                                                                                    |
|----------------------------------------------------------------------------------------------------|
| $1  2_{ABC}  3_{OF}  \bigcirc \\ \bigcirc \\ \bigcirc \\ \bigcirc \\ \bigcirc \\ \bigcirc \\ \bigcirc \\ \bigcirc \\ \bigcirc \\ \bigcirc$ |
| 7 PORTS     8 TUV     9 WXYZ     X     C       *.     0     # SEND    +    +                                                               |

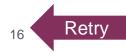

# Knowledge Check 2 of 4

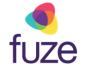

Click on-screen to select the soft key that will begin the process of manually removing a member from the conference call.

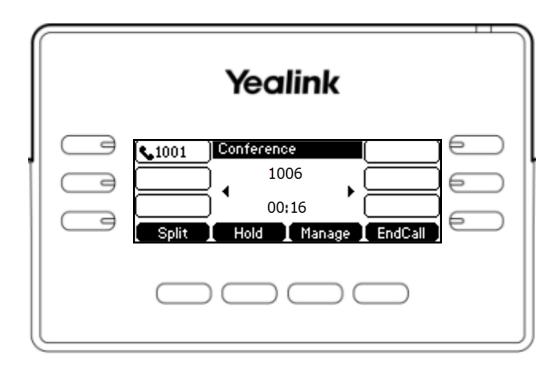

# Knowledge Check 2 of 4

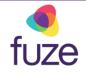

#### That is correct!

The option to remove participants can be accessed from the Manage screen.

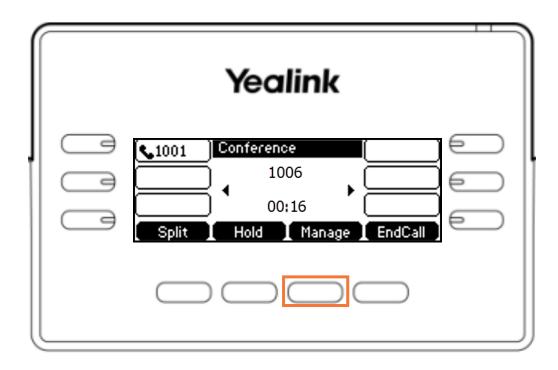

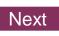

# Knowledge Check 2 of 4

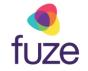

#### Sorry, that is incorrect.

The option to remove participants can be accessed from the Manage screen.

| Yealink                                                                                      |
|----------------------------------------------------------------------------------------------|
| 1001     Conference       1006       00:16       Split       Hold       Manage       EndCall |
|                                                                                              |

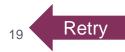

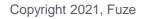

# Knowledge Check 3 of 4

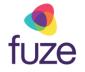

While in the **Conference Management** screen, which soft key will allow the party to listen but not speak?

Click on-screen to select the correct soft key.

| Yealink                                                                                                    |
|----------------------------------------------------------------------------------------------------|
| IO01       Conf-Manage         1006       IO0:49         00:49       IOO         FarMute       Remove       NewCall       Back |
|                                                                                                    |

# Knowledge Check 3 of 4

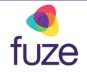

#### That is correct!

The **FarMute** soft key will place the party into a listen-only mode.

| Yealink                                                                                                    |
|----------------------------------------------------------------------------------------------------|
| Conf-Manage       Image         1001       1006         00:49       Image         FarMute       Remove       NewCall       Back |
|                                                                                                    |

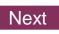

# Knowledge Check 3 of 4

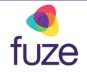

#### Sorry, that is incorrect.

The **FarMute** soft key will place the party into a listen-only mode.

| Yealink                                                                                                    |
|----------------------------------------------------------------------------------------------------|
| 1001       Conf-Manage         1006       1006         00:49       100         FarMute       Remove       NewCall       Back |
|                                                                                                    |

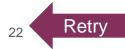

# Knowledge Check 4 of 4

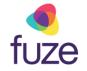

*True or False*. By pressing the **Split** soft key during a conference call, each participant is placed on a separate call line.

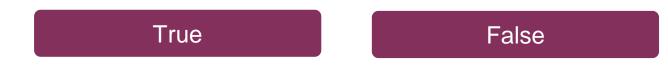

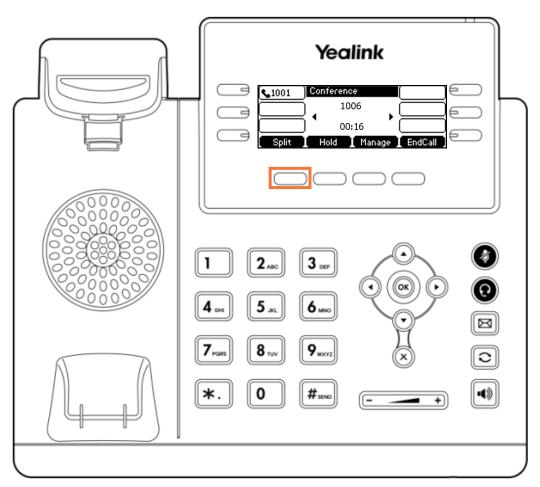

# Knowledge Check 4 of 4

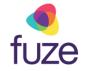

#### That is correct!

All parties will be placed on hold and on separate call lines, allowing for swapping between participants for a 1:1 call.

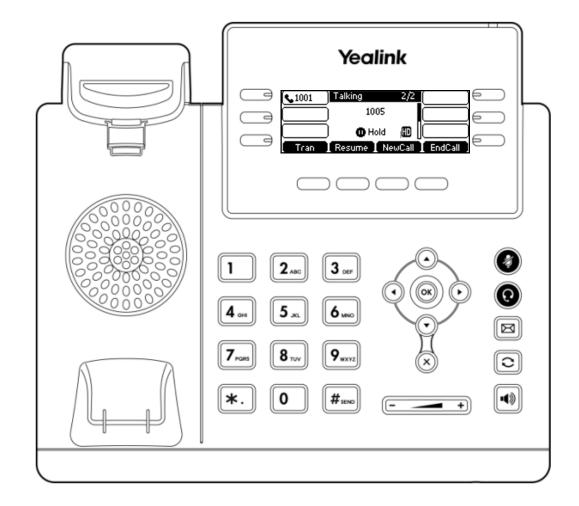

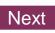

# Knowledge Check 4 of 4

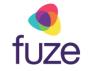

#### Sorry, that is incorrect.

All parties will be placed on hold and on separate call lines, allowing for swapping between participants for a 1:1 call.

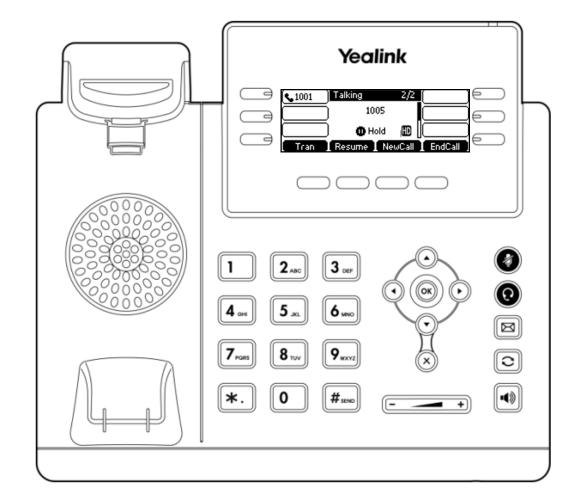

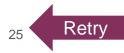

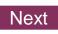

# **Conference Calls Complete**

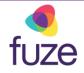

The Conference Call module is now complete.

Click a section title to review that section or click Restart to review this module.

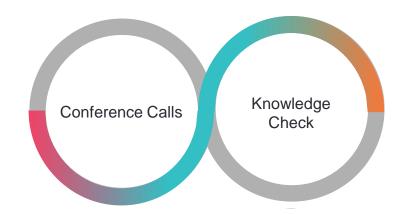